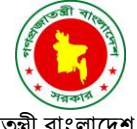

দেশ ও দশের উন্নয়নে কর দেব খুশি মনে

গণপজাতন্ত্রী বাংলাদেশ সরকার বিসিএস (কর) একাডেমি ৪৭ বসদেশ্বরী সার্কুলার ররাে, ঢাকা-১২১৭ [www.bcstaxacademy.gov.bd](http://www.bcstaxacademy.gov.bd/)

আমরা বদলে যাবো আমরা বদলে দেবো

নম্বর: টিআরপি/নিয়োগ-বাছাই/২০২৩-২৪/৪৫০৩

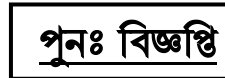

তাবরখঃ ১১ আষাঢ় ১৪৩১ ২৫ জুন ২০২৪

#### Ī আয়কর রিটার্ন প্রস্তুতকারী হিসাবে তালিকাভুক্তির জন্য কর অভিজ্ঞান পরীক্ষায় অংশগ্রহণের আবেদনপত্র আহ্বান্

স্মার্ট বাংলাদেশ বিনির্মাণে করনেট সম্প্রসারণের মাধ্যমে রাজস্ব আদায় বৃদ্ধির লক্ষ্যে আয়কর রিটার্ন প্রস্তুতকারী বিধিমালা, ২০২৩ প্রণীত হয়েছে। আয়কর রিটার্ন প্রস্তুতকারী বিধিমালা, ২০২৩ অনুযায়ী যেসকল করদাতা প্রথমবারের মত আয়কর রিটার্ন দাখিল করবের সেবের নেরটার্ন প্রস্তুত ও দাখিল করার জন্য জাতীয় রাজস্ব বোর্ড আয়কর রিটার্ন প্রস্তুকারী তালিকাভুক্ত করবে। আয়কর রিটার্ন প্রস্তুতকারীগণ সরকার কর্তৃক নির্ধারিত হারে প্রণোদনা প্রাপ্ত হবেন। আয়কর রিটার্ন প্রস্তুতকারী হিসাবে তালিকাভুক্তির জন্য বিগত ১৪ ডিসেম্বর ২০২৩ তারিখে প্রকাশিত বিজ্ঞপ্তির ধারাবাহিকতায় যোগ্যতা সম্পন্ন আগ্রহী ব্যক্তিদের নিকট হতে নির্ধারিত ছকে অনলাইনে  $\text{http://bosta.teletalk.com.bd}$  ওয়েবসাইটে আগামী ১০/০৭/২০২৪ তারিখের মধ্যে আবেদন আহবান করা যাচ্ছে।

## ২. কর অভিজ্ঞান পরীক্ষায় অংশগ্রহণে আগ্রহী আবেদনকারীর নিম্নবর্ণিত যোগ্যতা থাকতে হবে:

- ক. সরকারি চাকরিতে কর্মরত নন এরপ বাংলাদেশি নাগরিক:
- খ. ন্যনতম স্নাতক বা সমমান পরীক্ষায় উত্তীর্ণ;
- গ. স্বাভাবিক ব্যক্তি করদাতার আয়কর রিটার্ন প্রস্তুত ও দাখিলের বিষয়ে সম্যক ধারণা;
- ঘ. করম্পউটার এেং আইরসটি রেষবয় ব্যেিাররক জ্ঞার্;
- ঙ. টিআইএনধারী হতে হবে এবং হালনাগাদ আয়কর রিটার্ন দাখিলের প্রমাণক।
- ত. কর অভিজ্ঞান পরীক্ষার সময়সূচি একাডেমির ওয়েবসাইটে প্রকাশ করা হবে। কর অভিজ্ঞান পরীক্ষায় অংশগ্রহণের সুবিধার্থে আয়কর রিটার্ন প্রস্তুতকারী সহায়িকা জাতীয় রাজস্ব বোর্ডের ওয়েবসাইট (www.n $br.gov.bd$ ) এ প্রকাশ করা হয়েছে।
- ৪. কর অভিজ্ঞান পরীক্ষায় উত্তীর্ণ প্রার্থীদের শিক্ষাগত যোগ্যতা, জাতীয় পরিচয়পত্র ও হালনাগাদ আয়কর রিটার্ন দাখিলের প্রমাণক যাচাইপূর্বক জাতীয় রাজস্ব বোর্ডে তালিকা প্রেরণ করা হবে এবং জাতীয় রাজস্ব বোর্ড কর্তৃক আয়কর রিটার্ন প্রস্তুতকারী সনদ প্রদান করা হবে।
- ৫. আয়কর আইন, ২০২৩ এর ধারা-৩২৭ অনুযায়ী কর আইনজীবী হিসাবে স্বীকৃত ব্যক্তিগণের ক্ষেত্রে নির্ধারিত ছকে অনলাইনে http://bcsta.teletalk.com.bd ওবয়েসাইবট আগামী ১০/০৭/২০২৪ তাররবির মবধ্য আবেদবর্র যপ্ররক্ষবত যকাবর্া প্রকার পরীক্ষা গ্রিে ব্যতিরেকে বিসিএস (কর) একাডেমি কর্তৃক তাঁদের যোগ্যতার সনদ ও হালনাগাদ আয়কর রিটার্ন দাখিলের প্রমাণক যাচাইপূর্বক সুপারিশের প্রেক্ষিতে জাতীয় রাজস্ব বোর্ড হতে আয়কর রিটার্ন প্রস্তুতকারী সনদ প্রদান করা হবে।
- ৬. আয়কর রিটার্ন প্রস্তুতকারী বিধিমালা, ২০২৩ এর বিধি-৫ অনুযায়ী আয়কর রিটার্ন প্রস্তুতকারী হিসাবে তালিকাভুক্তির জন্য আয়কর রিটার্ন প্রস্তুতকারী সনদধারী ব্যক্তিগণকে পরবর্তীতে জাতীয় রাজস্ব বোর্ডের ওয়েবসাইটে প্রদত্ত লিংকের মাধ্যমে রেজিস্ট্রেশন সম্পন্ন করতে হবে।
- ৭. নির্ধারিত শর্ত পূরণ না হলে আবেদনপত্র বাতিল বলে গণ্য হবে।
- 

# ৮. এক্সিডিবর্ত অনলাইনে আবেদনপত্র পূরণ সংক্রান্ত নিয়মাবলি ও করণীয়

- ক. পরীক্ষায় অংশগ্রহণে ইচ্ছুক ব্যক্তি [http://bcsta.teletalk.com.bd](http://bcsta.teletalk.com.bd/) এই ওয়েবসাইটে আবেদনপত্র পূরণ করতে পারবেন। আবেদনের সময়সীমা নিম্নরূপ:
	- i. Online-এ আবেদর্পত্র পূরে ও পরীক্ষার রি জমাদার্ শুরুর তাররি ও সময়: ০১/০৭/২০২৪ পূবাুহ্ন ১০:০০ ঘটিকা।
	- ii. Online-এ আবেদনপত্র জমাদানের শেষ তারিখ ও সময়: ১০/০৭/২০২৪ অপরাহ্ন ৫:০০ ঘটিকা।

উি সময়সীমার মবধ্য user ID প্রাপ্ত প্রাথীগে online-এ আবেদর্পত্র submit এর সময় যথবক পরেতী ৭২ (োিাত্তর) ঘন্টার মবধ্য এসএমএস-এ পরীক্ষার রি জমা রদবত পারবের্।

- ৰ্শ, Online আবেদনপত্র প্রার্থী তার রঙ্গিন ছবি (দৈর্ঘ্য ৩০০× প্রস্থ ৩০০ pixel) এবং স্বাক্ষর (দৈর্ঘ্য ৩০০× প্রস্থ ৮০ pixel) স্ক্যান করে নির্ধারিত স্থানে  $\mu$ pload করবেন। ছবির সাইজ সর্বোচ্চ ১০০ KB ও স্বাক্ষরের সাইজ সর্বোচ্চ ৬০ KB হতে হবে।
- গ. আবেদনপত্রে পরণকৃত তথ্য যেহেতু পরবর্তী সকল কার্যক্রমে ব্যবহৃত হবে, সেহেতু  $\mathop{\rm online\text{-}}$ এ আবেদনপত্র দাখিল করার পর্বে পরণকৃত সকল তথ্যের সঠিকতা সম্পর্কে প্রার্থী নিজে শতভাগ নিশ্চিত হবেন।
- ঘ. প্রার্থী Online-এ পরণকৃত আবেদনপত্রের একটি রজিন প্রিন্ট কপি পরীক্ষা সংক্রান্ত যে কোন প্রয়োজনে সহায়ক হিসেবে সংরক্ষণ করবেন এবং মৌখিক/ব্যবহারিক পরীক্ষার সময় এক কপি জমা দিবেন।
- 

## ঙ. খুদেবার্তা (SMS) প্রেরণের নিয়মাবলি ও পরীক্ষার ফি প্রদান

Online-এ আবেদনপত্র (Application Form) যথাযথভাবে পরণ করে নির্দেশনা অনুযায়ী ছবি এবং স্বাক্ষর  $update$  করে আবেদনপত্র  $submit$ করা সম্পন্ন হলে কম্পিউটারে ছবিসহ Application Preview দেখা যাবে। যদি Applicant's copy তে কোন তথ্য ভুল থাকে বা অস্পষ্ট ছবি (সম্পূর্ণ কালো/ সম্পূর্ণ সাদা/ ঘোলা) বা ছবি/ স্বাক্ষর সঠিক না থাকে, তাহলে আবেদন ফি জমা না দিয়ে থাকলে কেবল পুনরায় (ওয়েবলিংকে) আবেদন করতে পারবেন। উল্লেখ্য যে, আবেদন ফি জমাদানের পরে আর কোন পরিবর্তন/পরিমার্জন/পরিবর্ধন গ্রহণযোগ্য নয় বিধায় আবেদন ফি জমাদানের পূর্বে প্রার্থী অবশ্যই উক্ত Applicant's copy তে তার সাম্প্রতিক তোলা রঙিন ছবি (colour print), নির্ভুল তথ্য ও স্বাক্ষর সংযুক্ত থাকা ও এর সঠিকতার

বিষয়টি নিশ্চিত করে PDF copy ডাউনলোড ও রঙিন প্রিন্ট করে সংরক্ষণ করবেন। Applicant's কপিতে একটি user ID নম্বর দেয়া থাকবে এবং user ID নম্বর ব্যবহার করে প্রার্থী নিম্নোক্ত পদ্ধতিতে যে কোন Teletalk prepaid mobile নম্বরের মাধ্যমে ২ (দুই) টি খুদেবার্তার সাহায্যে আবেদন ফি বাবদ ১০০০/- (এক হাজার) Teletalk এর সার্ভিস চার্জ বাবদ ১১২/- (একশত বার) সহ অফেরতযোগ্য মোট ১১১২ (এক হাজার একশত বার) অনধিক ৭২ (বাহাত্তর) ঘন্টার মধ্যে জমা দিবেন। এখানে বিশেষভাবে উল্লেখ্য যে, online-এ আবেদনপত্রের সকল অংশ পরণ করে  $submit$  করা হলেও পরীক্ষার ফি জমা না দেয়া পর্যন্ত  $online$  আবেদনপত্র গৃহীত হবে না।

প্রথম SMS: BCSTA<space>UserID লিখে Send করতে হবে 16222 নম্বরে। Example: BCSTA ABCDEF

Reply: Applicant's Name, Tk- 1112 will be charged as application fee. Your PIN is 12345678. To pay fee Type BCSTA<space>Yes<space>PIN and send to 16222.

রিতীয় SMS: BCSTA<space>Yes<space>PIN রিবি Send করবত িবে 16222 র্ম্ববর। Example: BCSTA YES 12345678

Reply: Congratulations Applicant's Name, payment completed successfully for BCSTA Application for post Name User ID is (ABCDEF) and Password (xxxxxxxx).

- $\bar{b}$ . প্রবেশপত্র প্রাপ্তির বিষয়টি [http://bcsta.teletalk.com.bd](http://bcsta.teletalk.com.bd/) ওয়েবসাইটে এবং প্রার্থীর মুঠোফোনে খুদেবার্তার মাধ্যমে (শুধু যোগ্য প্রার্থীদেরকে) যথাসময়ে জানানো হবে। Online আবেদনপত্রে প্রার্থীর প্রদত্ত মুঠোফোনে পরীক্ষা সংক্রান্ত যাবতীয় যোগাযোগ সম্পন্ন করা হবে বিধায়, উক্ত নম্বরটি সার্বক্ষণিক সচল রাখা, খদেবার্তা পড়া এবং প্রাপ্ত নির্দেশনা তাৎক্ষণিকভাবে অনসরণ করা বাঞ্চনীয়।
- ছ. খুদেবার্তায় প্রেরিত user ID এবং Password ব্যবহার করে পরবর্তীতে রোল নম্বর, পদের নাম, ছবি, পরীক্ষার তারিখ, সময় ও স্থান/কেন্দ্রের নাম ইত্যাদি তথ্য সম্বলিত প্রবেশপত্র প্রার্থী  ${\rm download}$  পর্বক রজিন  ${\rm print}$  করে নিবেন। প্রার্থী এই প্রবেশপত্রটি লিখিত পরীক্ষায় অংশগ্রহণের সময়ে এবং উত্তীর্ণ হলে ব্যবহারিক/মৌখিক পরীক্ষার সময়ে অবশ্যই প্রদর্শন করবেন।
- জ. শুধু টেলিটক প্রি-পেইড মুঠোফোন হতে প্রার্থীগণ নিম্নবর্ণিত খুদেবার্তার পদ্ধতি অনুসরণ করে নিজ নিজ  $\,$ user  $\,$  ID এবং  $password$  পুনরুদ্ধার করতে পারবেন।

i. User ID জানা থাকলে: BCSTA<space>Help<space>User<space>UserID & Send to 16222 র্ম্ববর।

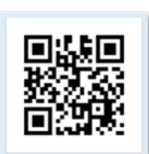

# Example: BCSTA Help User ABCDEF & send to 16222

ii. PIN Number জানা থাকলে: BCSTA<space>Help<space>PIN<space>PIN No & Send to 16222 র্ম্ববর।

Example: BCSTA Help PIN 12345678 & send to 16222.

- ৰ. বিজ্ঞপ্তিটি পত্ৰিকা ছাড়াও  $\frac{http://bcstaxacademy.gov.bd}{http://bcsat}$  $\frac{http://bcstaxacademy.gov.bd}{http://bcsat}$  $\frac{http://bcstaxacademy.gov.bd}{http://bcsat}$ ওয়েবসাইটে এবং  $\frac{http://bcsta.teletalk.com.bd}{$ অথবা QR code স্ক্যান এর মাধ্যমে বাংলাদেশের একমাত্র রাষ্ট্রীয় মুঠোফোন অপারেটর টেলিটকের Job Portal [https://alljobs.teletalk.com.bd](https://alljobs.teletalk.com.bd/) ওয়েবসাইটে সরাসরি প্রবেশ করেও পাওয়া যাবে।
- ঞ. অনলাইনে আবেদন এবং টাকা জমা প্রদানের বিষয়টি প্রার্থী সতর্কতার সাথে সম্পন্ন করবেন। এক্ষেত্রে অন্য কোন মাধ্যম থেকে উক্ত কাজটি সম্পন্ন করে প্রার্থী প্রতারিত হলে কর্তৃপক্ষ দায়ী থাকবে না।
- ট. Online এ আবেদন করতে কোন সমস্যা হলে যে কোন টেলিটক মুঠোফোন থেকে ১২১ এ কল করুন অথবা <https://www.facebook.com/alljobsbdTeletalk>প্রবেশ করে মেসেজ এ যোগাযোগ করা যাবে, অথবা alljobs.query@teletalk.com.bd এই ই-মেইলে যোগাযোগ করা যাবে। (Mail / মেসেজ এর Subject-এ Organization Name: BCSTA, Post Name, Applicant's User ID এবং contact number অবশ্যই উল্লেখ করতে হবে)।
- <sup>. ঠ</sup>. টি**ক্লারেশন**: প্রার্থীকে অনলাইন আবেদনপত্রের ডিক্লারেশন অংশে এই মর্মে ঘোষণা দিতে হবে যে, প্রার্থী কর্তৃক আবেদনপত্রে প্রদত্ত সকল তথ্য সঠিক এবং সত্য। প্রদত্ত তথ্য অসত্য বা মিথ্যা প্রমাণিত হলে অথবা কোন অযোগ্যতা ধরা পড়লে বা কোনো প্রতারণা বা দুর্নীতির আশ্রয় গ্রহণ করলে কিংবা পরীক্ষায় নকল বা অসদৃপায় অবলম্বন করলে, পরীক্ষার পর্বে বা পরে এমনকি সনদ প্রদানের পরে যে কোনো পর্যায়ে প্রার্থিতা বাতিল করা হবে এবং সংরিষ্ট প্রাথীর রেরুবি আইর্গত ব্যেস্থা গ্রিে করা যাবে।
- ৯. শেষ তারিখ ও সময়ের জন্য অপেক্ষা না করে হাতে যথেষ্ট সময় নিয়ে  $\mathrm{online}$  এ আবেদনপত্র পূরণ ও আবেদন ফি জমাদান করতে পরামর্শ দেয়া যাচ্ছে।
- ১০. ইতোপূর্বে তালিকাভুক্তির জন্য আবেদনকৃত প্রার্থীগণের পুনরায় আবেদন করার প্রয়োজন নেই।
- ১১. Online-এ আবেদন ও নিয়োগ পরীক্ষা সংক্রান্ত যে কোন বিষয়ে কর্তৃপক্ষের সিদ্ধান্তই চূড়ান্ত বলে গণ্য হবে।
	- ৩০ নদভম্বর ২০২৪ তাররবির মবধ্য আয়কর ররটার্ নদারিি করুর্।
	- কর পরিশোধে এ-চালান ব্যবহার করুন।
	- $\blacksquare$  অনলাইনে আয়কর রিটার্ন দাখিল করুন (www.e $\text{taxnbr.gov.bd}$ )
	- আয়কর আইন ২০২৩ এর লিংক <u>www.nbr.go</u>v.bd

স্বাক্ষররত ২৫/০৬/২০২৪

মোঃ হাফিজ আল আসাদ পরিচালক বিসিএস (কর) একাডেমি এবং সেস্যসবচব আয়কর রিটার্ন প্রস্তুতকারী তালিকাভুক্তির জন্য গঠিত কমিটি